# DIR-612

This guide will show how to setup the router using PPPoE fibre connection manually.

\*IMPORTANT NOTE\* Do not use a 12V power supply. The recommended power supply is a 5V 1A

### Step 1

Connect the ONT via LAN cable to the router on its WAN port.

### Step 2

Connect to the router via WIFI or LAN cable. The WIFI name and password can be found on the bottom label of the router. There is also a LAN cable provided in the packaging.

### Step 3

Open a Web Browser and go to http://10.0.0.2/

### Step 4

Press the "START" button.

**D-Link** Model: DIR-612 Firmware version: 1.0.1

> Dear Customer! It's the first time the device is turned on. Please configure the device in order to use the Internet access services. To run the Wizard, click the "Start" button.

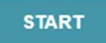

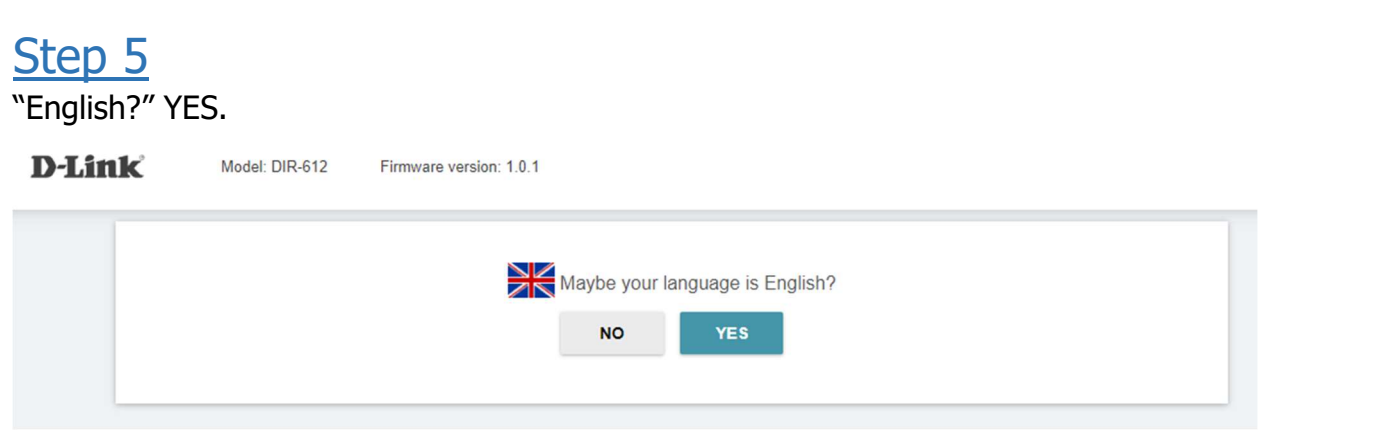

### Step 6

We press "Advanced Settings", this takes you straight to the routers Main Interface and settings, skipping the quick setup.

"Continue" to proceed with the quick setup. We do not want to skip the setup

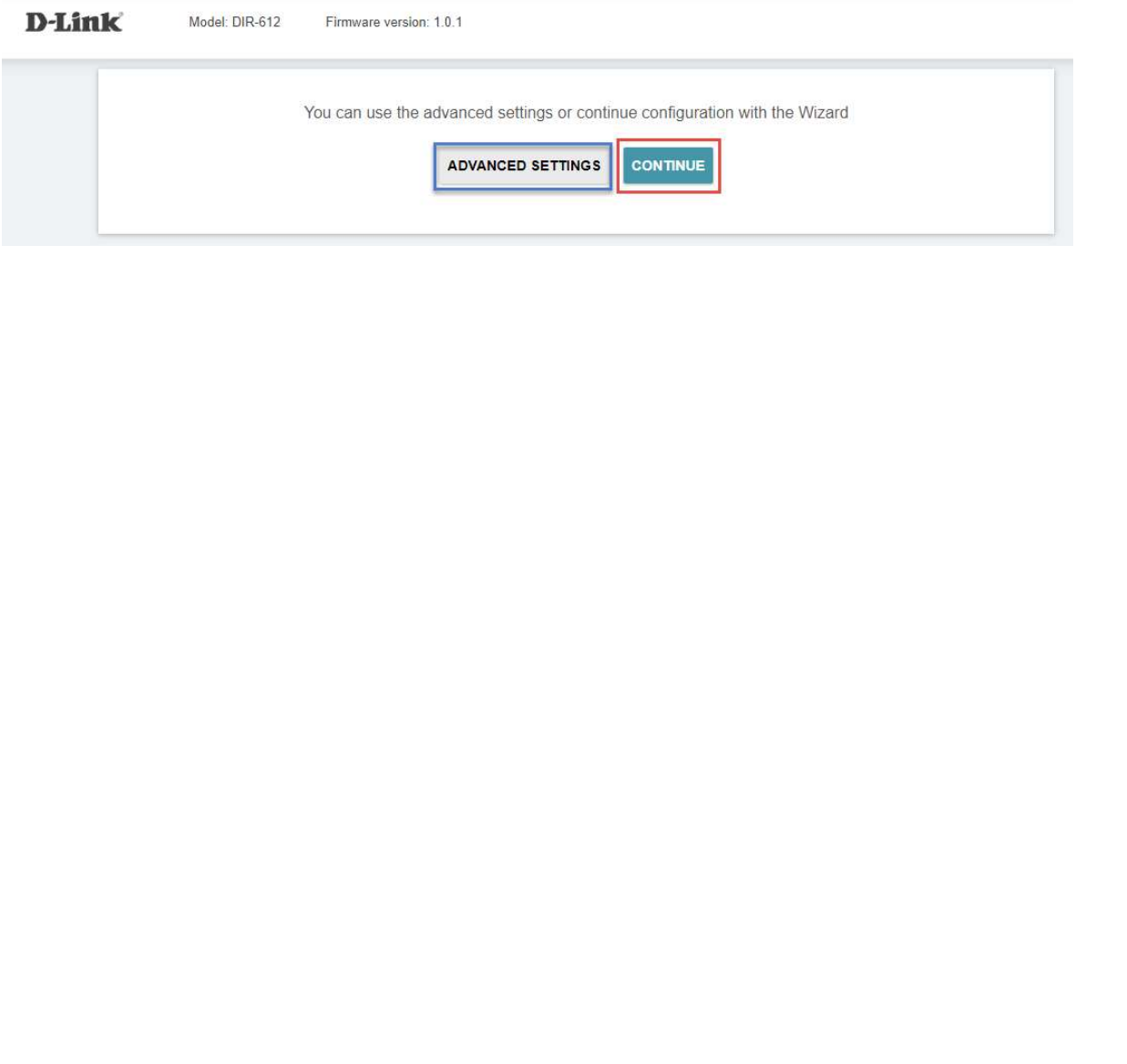

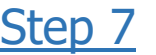

Enter a new admin password and confirm it.

### (Optional) change the WIFI name.

#### **Defaults**

In order to start up, please change several default settings.

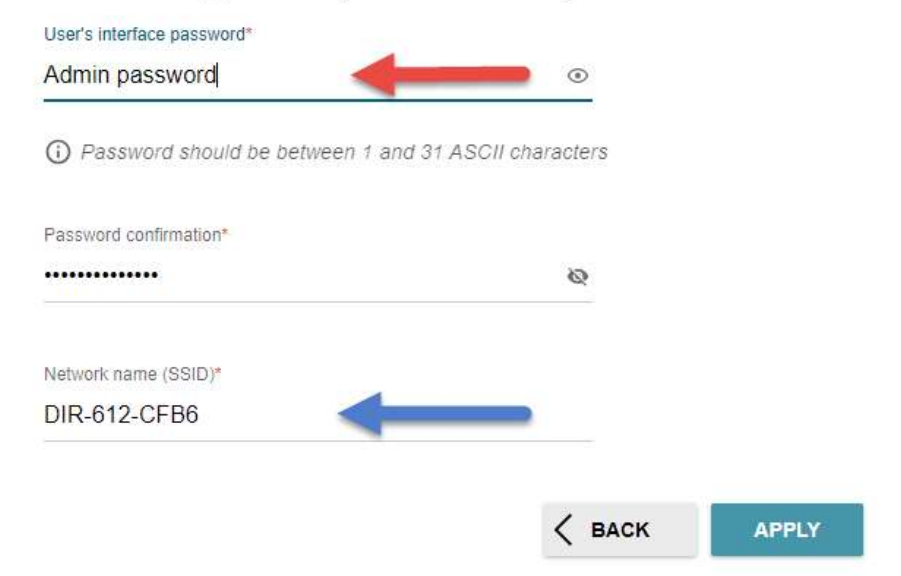

# Step 8

The main settings Home page will open. Go to Settings  $\rightarrow$  Internet  $\rightarrow$  WAN

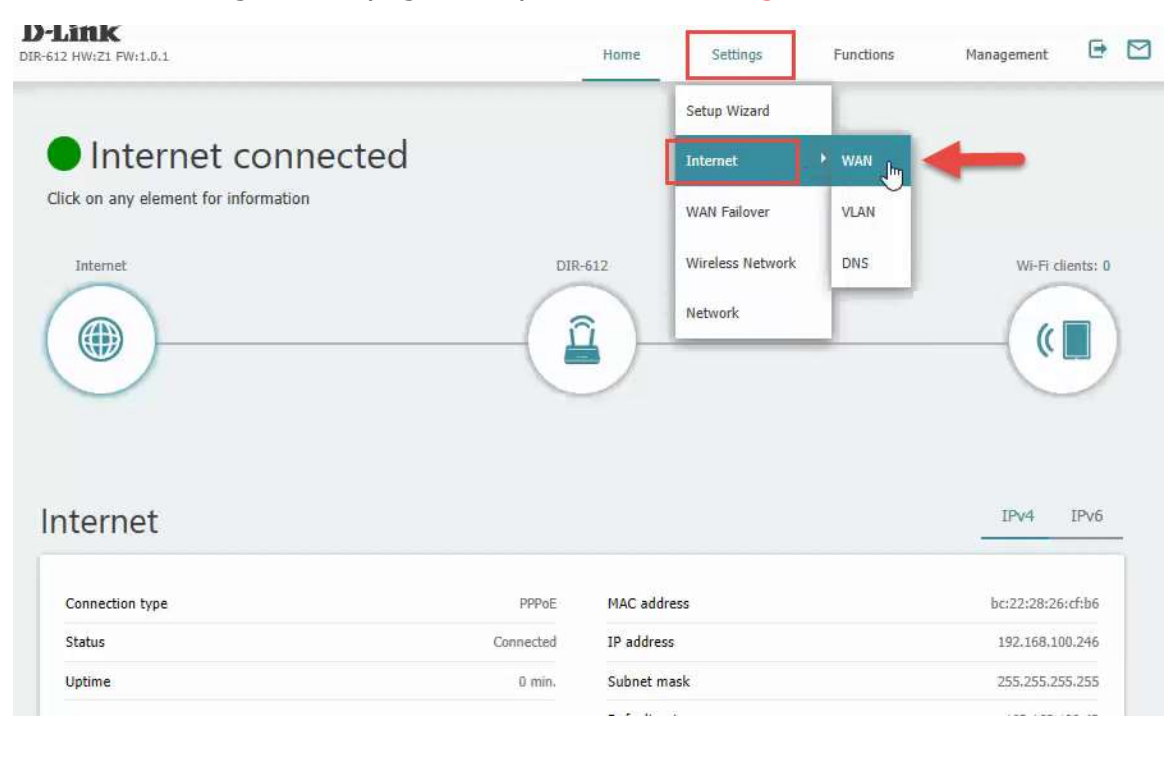

# Step 9

The default account is the Telkom guest account: guest@telkomsa.net

### Press the Edit button.

#### **WAN**

You can create and edit connections used by the router.

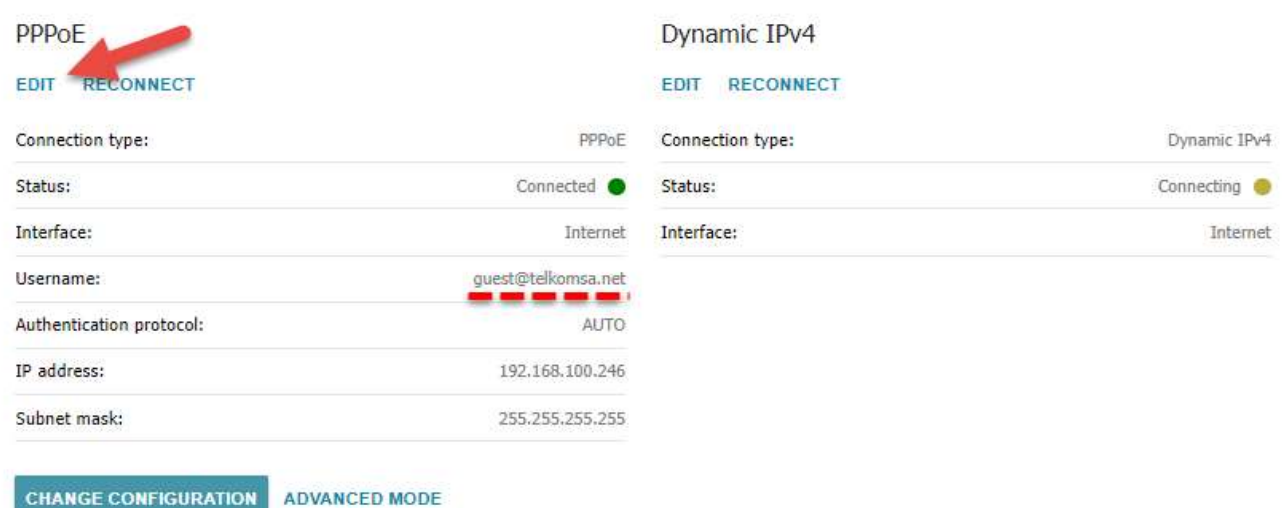

# Step 10

Here you can change the username and password for the access PPPoE account.

There is an apply button at the very bottom.

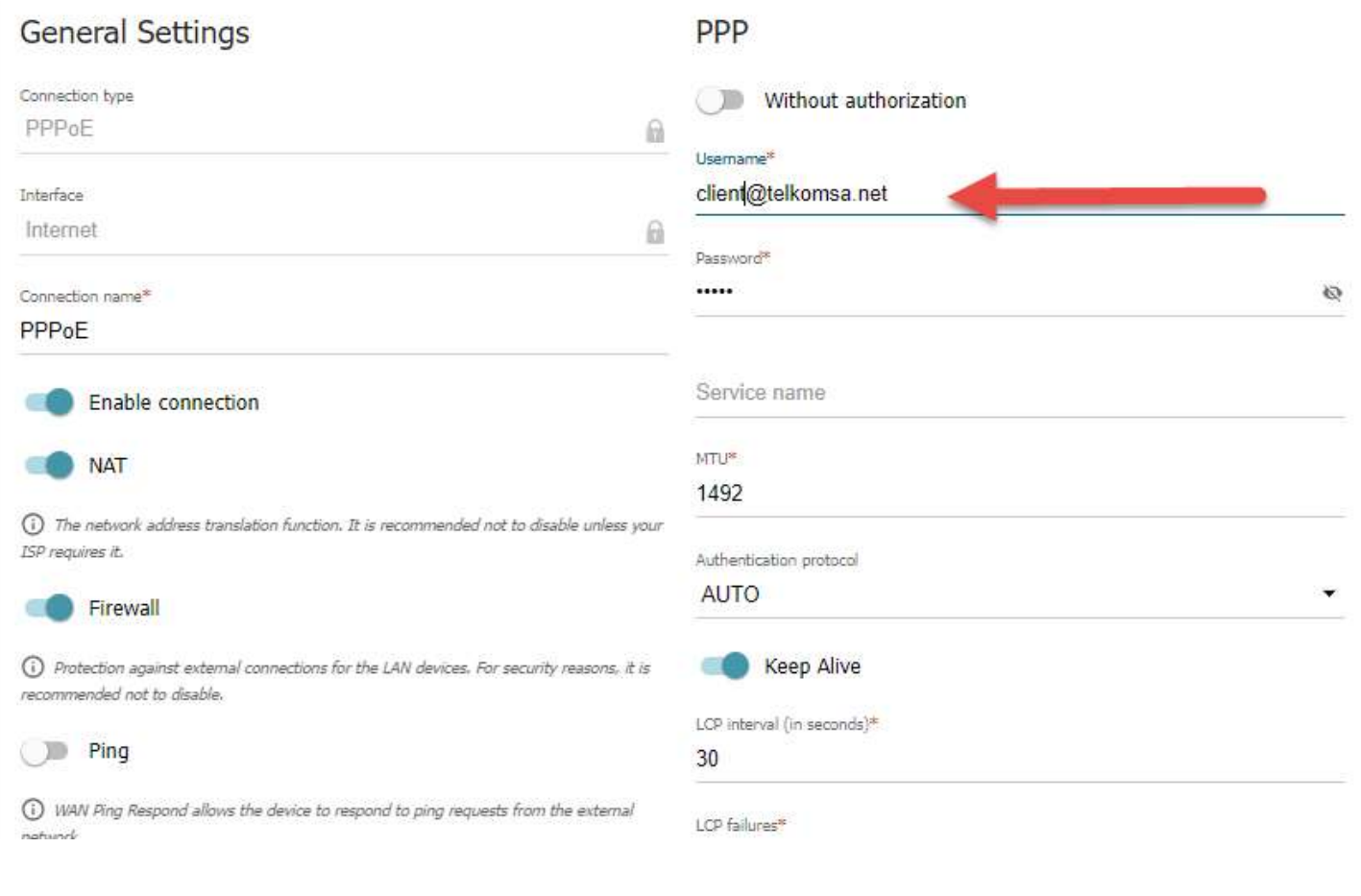